ACL NAT **孔凡安** 2022-06-25 发表

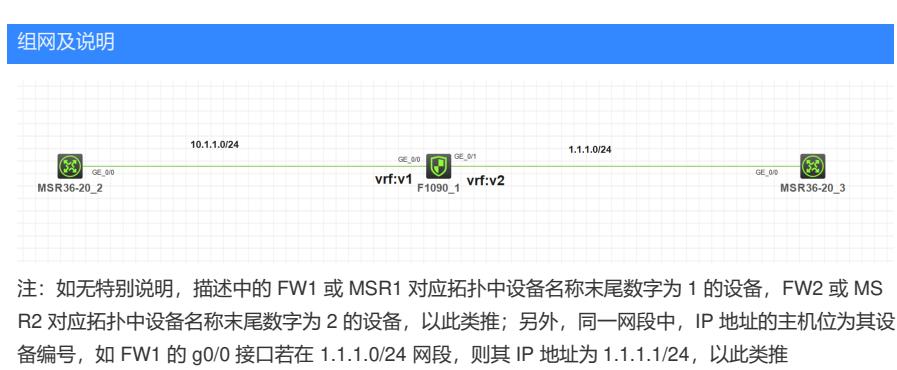

\*\*\*\*\*\*\*\*\*\*\*\*\*\*\*\*\*\*\*\*\*\*\*\*\*\*\*\*\*\*\*

实验需求:

- 1.MSR3通过FW1上的NAT映射可以访问到MSR2.
- 2.MSR2可以通过访问自己对应的公网地址访问到自己.
- 3.不涉及安全域和安全策略

配置步骤 关键配置: # ip vpn-instance v1 # ip vpn-instance v2 # nat static outbound 10.1.1.2 vpn-instance v1 2.2.2.2 vpn-instance v2 acl 3000 reversible # interface GigabitEthernet1/0/0 port link-mode route combo enable copper ip binding vpn-instance v1 ip address 10.1.1.1 255.255.255.0 # interface GigabitEthernet1/0/1 port link-mode route combo enable copper ip binding vpn-instance v2 ip address 1.1.1.1 255.255.255.0 nat static enable # ip route-static vpn-instance v1 0.0.0.0 0 vpn-instance v2 1.1.1.3 # acl advanced 3000 rule 0 permit ip vpn-instance v1

安全域与安全策略略

## 配置关键点

关闭畸形报文检测。

[H3C]undo hardware fast-forwarding malpkt-filter enable关闭畸形报文逻辑校验功能(仅带逻辑业务 板高端安全产品支持)

[H3C]undo attack-defense malformed-packet defend enable关闭畸形报文检测与防范功能